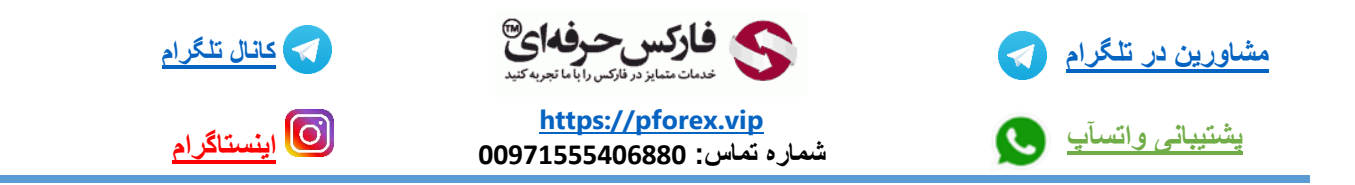

## -1 غیر فعال بودن گزینه order new

شاید برای شما هم این اتفاق افتاده باشه که امکان ثبت سفارش رو نداشته باشید یا این که گزینه order new در دسترس نباشه و غیر فعال باشه در قسمت متاتریدر شما

این بخاطر این هستش زمانی که شما وارد متاتریدر موبایل میشید یک حساب دمو برای شما به صورت خودکار باز میشه و نماد هایی تحت سرور metaquotes( شرکت سازنده متاتریدر( و آن حساب دمو قرار دارند و زمانی که شما حساب کاربری خودتون و برورک مربوطرو وارد میکنید برای شما هنوز نماد های مربوط به حساب دمو نمایش داده میشوند برای آوردن نماد های مربوط به حساب دمو کافیه که گزینه + ( مثبت) رو در بالای متاتریدر خود انتخاب کنید و نماد های مورد نظر خودتون رو به قسمت watch market انتقال دهید . که برای دیدن چگونگی انجام اینکار میتوانید به فیلم جلسه مربوطه مراجعه کنید

برای کسب فایل های آموزشی دیگر، نحوه معامله، فنون ترید موفق و سیگنال های روزانه به همراه سرویس های بیشتر، می توانید با

مشاوران ما در تلگرام و واتس آپ از طریق شماره **00971555406880** در تماس باشید.

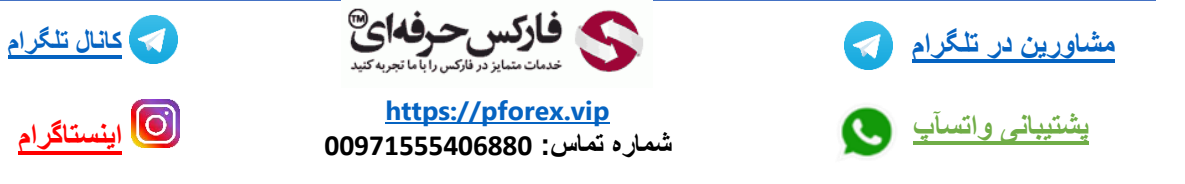

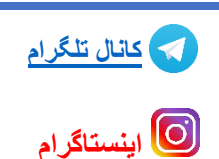